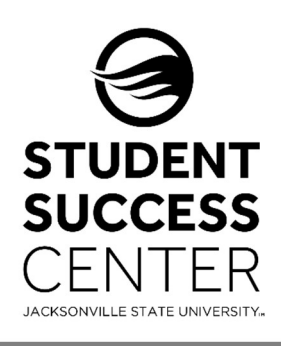

## JSU Navigate

Faculty/Instructors – Issuing a Student Alert

## Why issue an alert?

Issuing an alert is possibly the most important feature in JSU Navigate. Alerts immediately allow faculty/ staff to identify students who are at-risk of failing a course or in need of additional student services. Issuing an alert, allows students to be flagged before they can fall through the cracks.

## What are the four categories for issuing an Alert?

Most alerts will have an automated message that will be sent directly to the student.

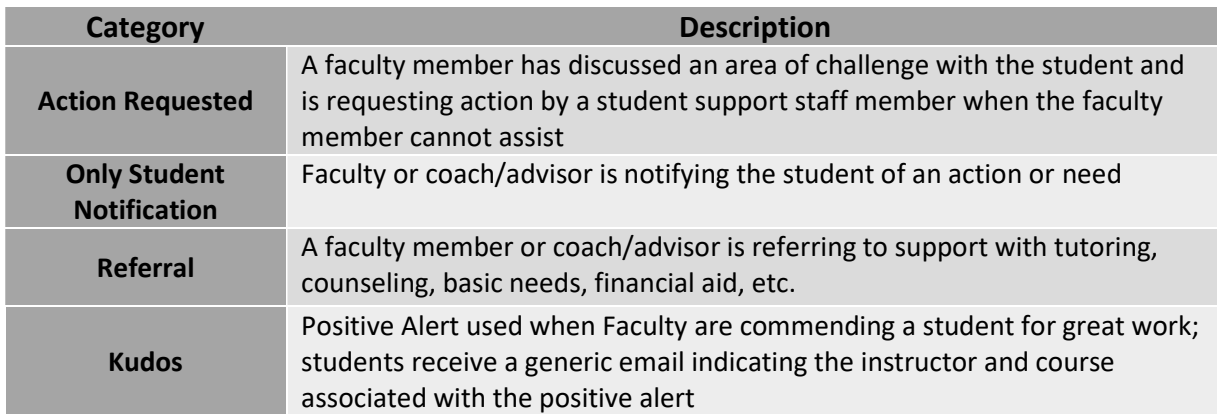

## Steps for Issuing an Alert:

You will need to sign into your JSU Navigate account via MyJSU and change your term to the current academic term.

- 1. Once you have successfully signed into your account, on the right-hand side of your home screen you will see an "Actions" box. Click on "Issue an Alert," located in this box.
- 2. An "Issue an Alert" screen will appear on your page. Type in the student's name (first and last) or student id number.
- 3. Select a reason for the alert from the dropdown menu and select the specific class.
- 4. Provide any additional information, if possible.
- 5. Click Submit.

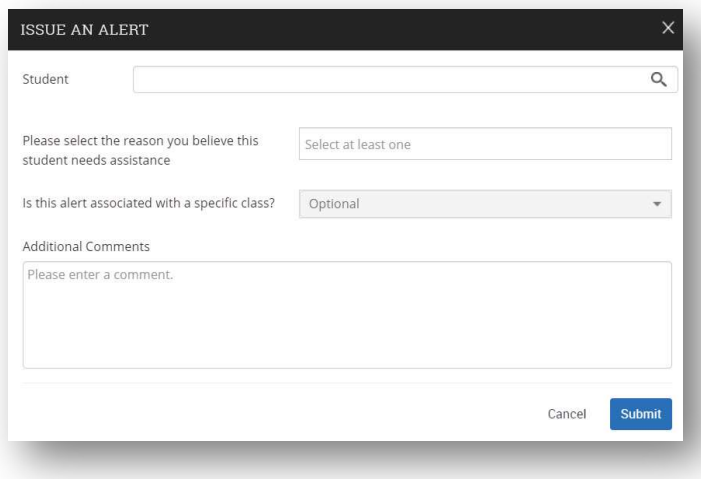

Need technical support with JSU Navigate? Submit a "Retention Technology Support" ticket at www.jsu.edu/navigate